# Dell Latitude E6220 Informazioni sulla configurazione e sulle funzionalità

# Informazioni sui messaggi di Avvertenza

AVVERTENZA: Un messaggio di AVVERTENZA indica un rischio di danni materiali, lesioni personali o morte.

# Vista anteriore e posteriore

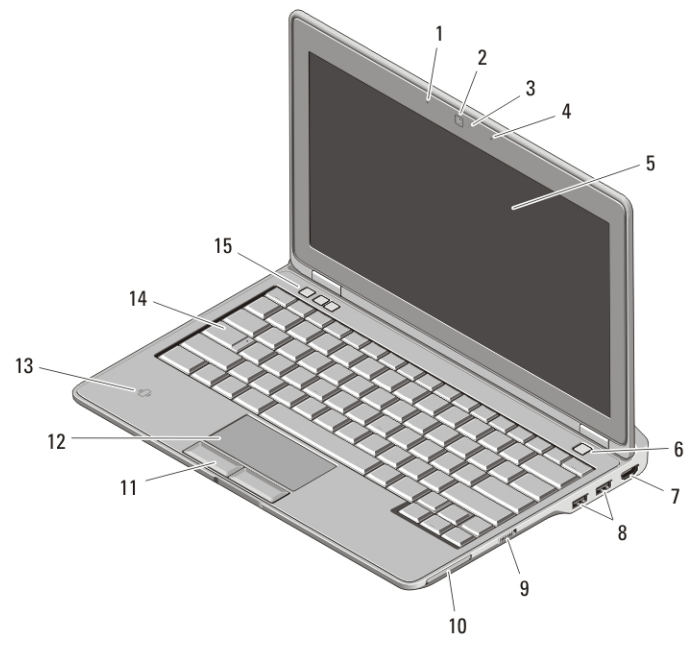

#### Figura 1. Vista anteriore

- 1. microfono
- 2. videocamera (opzionale)
- 3. indicatore di stato della videocamera (opzionale)
- 4. microfono (opzionale)

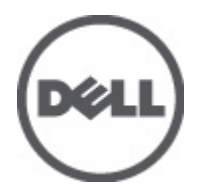

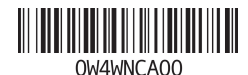

Modello normativo Regulatory Model: P15S 2011 – 03

- 5. schermo
- 6. pulsante di alimentazione
- 7. connettore HDMI
- 8. connettori USB 2.0 (2)
- 9. interruttore per la rete senza fili
- 10. slot per ExpressCard
- 11. pulsanti del touchpad (2)
- 12. touchpad
- 13. lettore di schede smart senza contatto
- 14. tastiera
- 15. pulsanti del controllo volume (3)

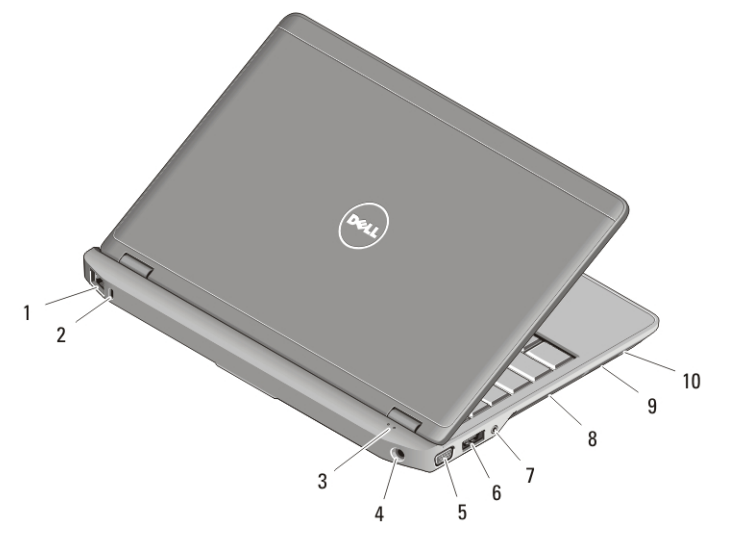

#### Figura 2. Vista posteriore

- 1. connettore di rete
- 2. slot per cavo di sicurezza
- 3. indicatori di stato delle periferiche
- 4. connettore di alimentazione
- 5. connettore VGA
- 6. connettore eSATA/USB 2.0
- 7. connettore audio
- 8. prese di raffreddamento
- 9. lettore di schede di memoria Secure Digital (SD)
- 10. lettore di schede smart

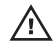

 $\bigwedge$  AVVERTENZA: non ostruire, introdurre oggetti o permettere l'accumulo di polvere nelle prese d'aria. Non conservare il computer Dell in un ambiente con ridotta ventilazione, come una custodia chiusa, mentre è in esecuzione, in quanto ciò potrebbe provocare incendi o il danneggiamento del computer. La ventola viene attivata quando il computer si surriscalda. Il rumore della ventola è normale e non indica alcun problema relativo alla ventola o al computer.

# Installazione rapida

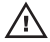

AVVERTENZA: Prima di iniziare una qualsiasi procedura nella presente sezione, leggere le informazioni di sicurezza spedite assieme al computer. Per ulteriori informazioni sulle procedure consigliate, visitare il sito www.dell.com/ regulatory\_compliance.

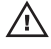

AVVERTENZA: L'adattatore c.a. funziona con le prese elettriche in tutto il mondo. I connettori di alimentazione e le ciabatte variano invece da Paese a Paese. L'uso di un cavo incompatibile o il collegamento improprio del cavo alla ciabatta o alla presa elettrica, potrebbe causare incendi o danni all'apparecchiatura.

ATTENZIONE: Quando si scollega il cavo dell'adattatore c.a. dal computer, afferrare il connettore (non il cavo) e tirare con decisione ma delicatamente, per non danneggiare il cavo. Quando si avvolge il cavo dell'adattatore c.a., accertarsi di seguire l'angolo del connettore sull'adattatore c.a. per evitare di danneggiare il cavo.

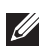

N.B.: Alcuni dispositivi potrebbero non essere inclusi se non sono stati ordinati.

**1.** Collegare l'adattatore c.a. al connettore dell'adattatore c.a. sul computer e alla presa elettrica.

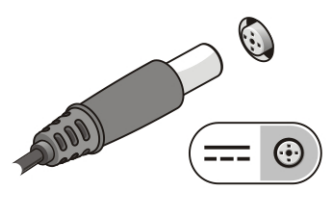

Figura 3. Adattatore c.a.

**2.** Collegare il cavo di rete (opzionale).

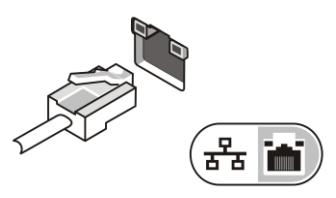

Figura 4. Connettore di rete

**3.** Collegare i dispositivi USB, come un mouse o una tastiera (opzionale).

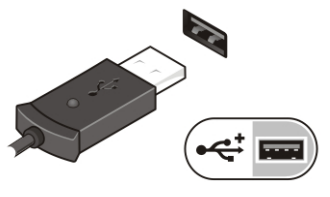

Figura 5. Connettore USB

**4.** Aprire lo schermo del computer e premere il pulsante di alimentazione per accendere il computer.

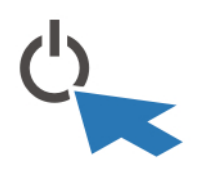

Figura 6. Pulsante di alimentazione

N.B.: Si consiglia di accendere il computer e arrestare il sistema almeno una volta  $\mathscr U$ prima di installare eventuali schede o di collegare il computer ad un dispositivo di alloggiamento, oppure ad un altro dispositivo esterno, quale una stampante.

# Specifiche

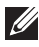

N.B.: Le offerte possono variare da Paese a Paese. Le seguenti specifiche sono esclusivamente quelle richieste dalla legge da spedire insieme al computer. Per maggiori informazioni sulla configurazione del computer, fare clic su Start  $\rightarrow$  Guida e supporto tecnico, e selezionare l'opzione per visualizzare le informazioni sul computer.

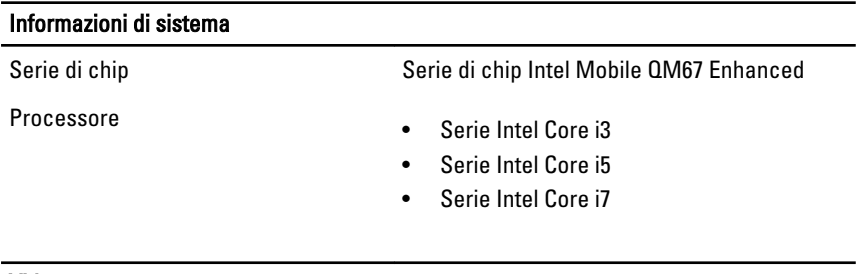

#### Video

Tipo di video integrato

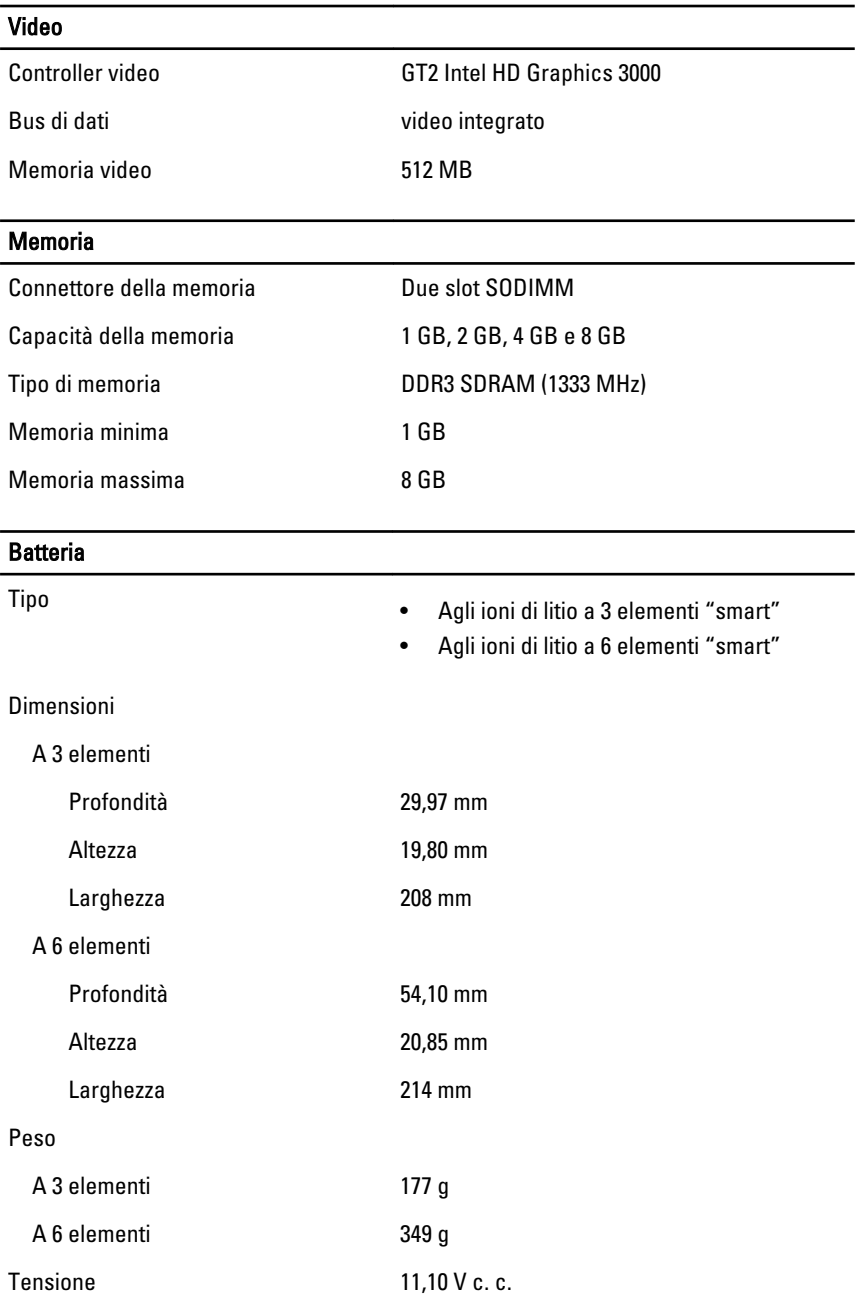

## **Batteria**

Intervallo della temperatura:

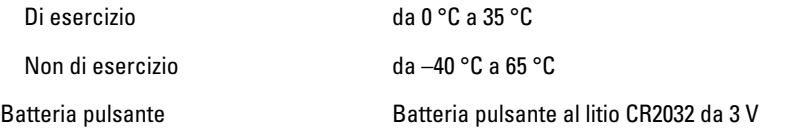

#### Adattatore c.a.

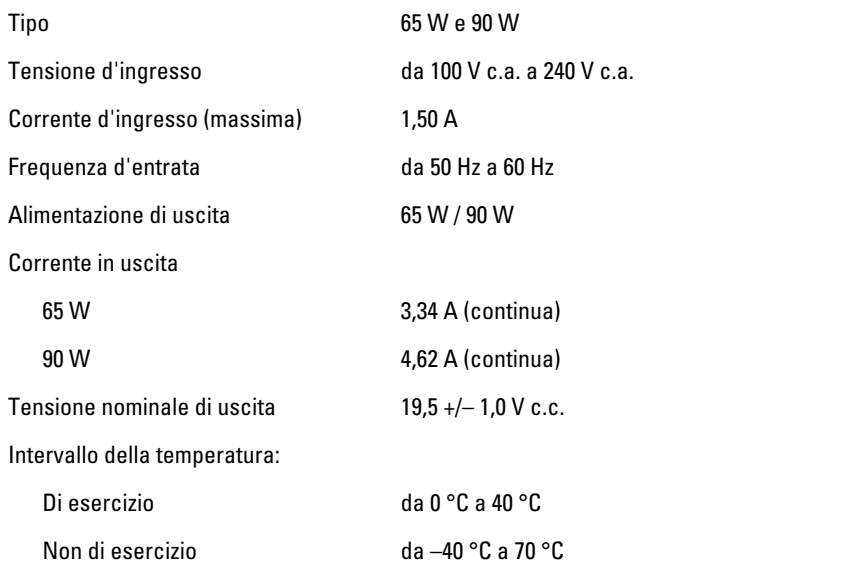

## **Dimensioni**

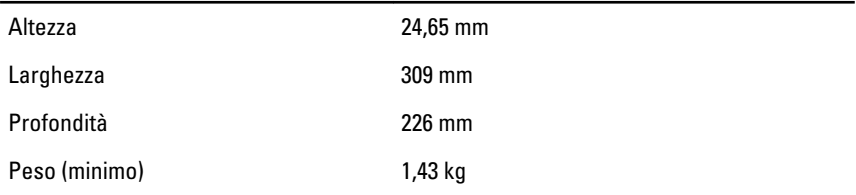

# Caratteristiche ambientali

Temperatura:

Di esercizio da 10 °C a 35 °C

#### Caratteristiche ambientali

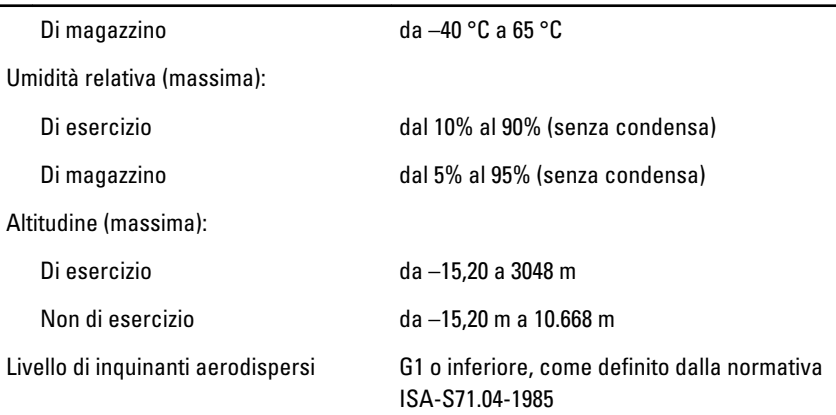

# Ricerca di maggiori informazioni e risorse

Consultare i documenti relativi alla sicurezza e alle normative forniti con il computer, nonché il sito Web sulla conformità alle normative all'indirizzo **www.dell.com/regulatory\_compliance** per ulteriori informazioni su:

- Protezioni ottimali
- Certificazione normativa
- Ergonomia

Consultare **www.dell.com** per ulteriori informazioni su:

- Garanzia
- Termini e condizioni (solo per gli Stati Uniti)
- Contratto di licenza con l'utente finale

**Le informazioni contenute nel presente documento sono soggette a modifica senza preavviso © 2011 Dell Inc. Tutti i diritti riservati.**

È severamente vietata la riproduzione, con qualsiasi strumento, senza l'autorizzazione scritta di Dell Inc.

Marchi commerciali utilizzati nel presente documento: Dell™, il logo DELL, Dell Precision™, Precision ON™,ExpressCharge™, Latitude™, Latitude ON™, OptiPlex™, Vostro™ e Wi-Fi Catcher™ sono marchi commerciali di Dell Inc. Intel®, Pentium®, Xeon®, Core™, Atom™, Centrino® e Celeron® sono marchi registrati o marchi commerciali di Intel Corporation negli Stati Uniti e/o in altri Paesi. AMD® è un marchio registrato e AMD Opteron™, AMD Phenom™, AMD Sempron™, AMD Athlon™, ATI Radeon™ e ATI FirePro™ sono marchi

commerciali di Advanced Micro Devices, Inc. Microsoft®, Windows®, MS-DOS®, Windows Vista®, il pulsante Start di Windows Vista e Office Outlook® sono marchi commerciali o marchi registrati di Microsoft Corporation negli Stati Uniti e/o in altri Paesi. Blu-ray Disc™ è un marchio commerciale di proprietà della Blu-ray Disc Association (BDA) e concesso in licenza per l'uso su dischi e lettori. Il marchio della parola Bluetooth® è un marchio registrato di proprietà di Bluetooth® SIG, Inc. e un eventuale uso di tale marchio da parte di Dell Inc. è concesso in licenza. Wi-Fi® è un marchio registrato di Wireless Ethernet Compatibility Alliance, Inc.

Altri marchi di fabbrica e nomi commerciali possono essere utilizzati in questo documento sia in riferimento alle aziende che rivendicano il marchio e i nomi che ai prodotti stessi. Dell Inc. nega qualsiasi partecipazione di proprietà relativa a marchi e nomi commerciali diversi da quelli di sua proprietà.